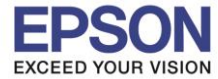

**หัวข้อ :** วีธีการใชง ้านเบ้ืองตน ้ LabelWork LW-400 **รองรับปริ้นเตอร์รุ่น :** EPSON LabelWork LW-400

**รองรับระบบปฏิบัติการ :** -

# EPSON LabelWorks LW-400

## **>> คุณสมบัติพื้นฐาน : ฟ้อนต์ มี14 ประเภท(FONT)**

- วิธีการเปลี่ยนฟ้อนต์นั ้นให้กดที่ปุ่ ม โดยสามารถเลือกฟ้อนต์ได้ตามที่ต้องการ โดยกดที่ปุ่ม [▲][▼]

\_\_\_\_\_\_\_\_\_\_\_\_\_\_\_\_\_\_\_\_\_\_\_\_\_\_\_\_\_\_\_\_\_\_\_\_\_\_\_\_\_\_\_\_\_\_\_\_\_\_\_\_\_\_\_\_\_\_\_\_\_\_\_\_\_\_\_\_\_\_\_\_\_\_

- เมื่อได้ฟ้อนต์ตามแบบตามที่ต้องการแล้ว ให้กดที่ปุ่ม  $\boxed{\boldsymbol{\nu}}$ .

## **ตัวอย่าง ลักษณะอักษร (FONT)**

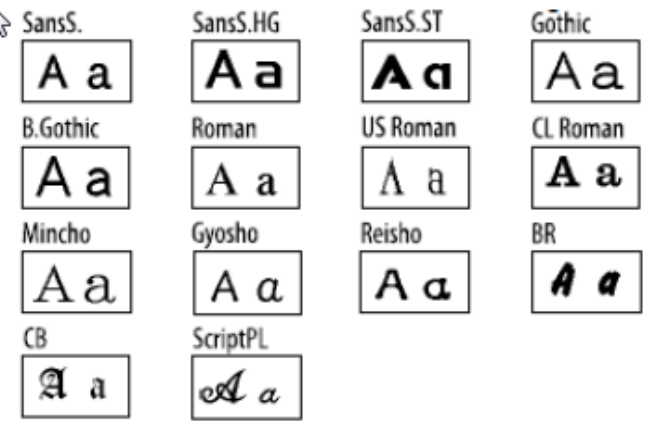

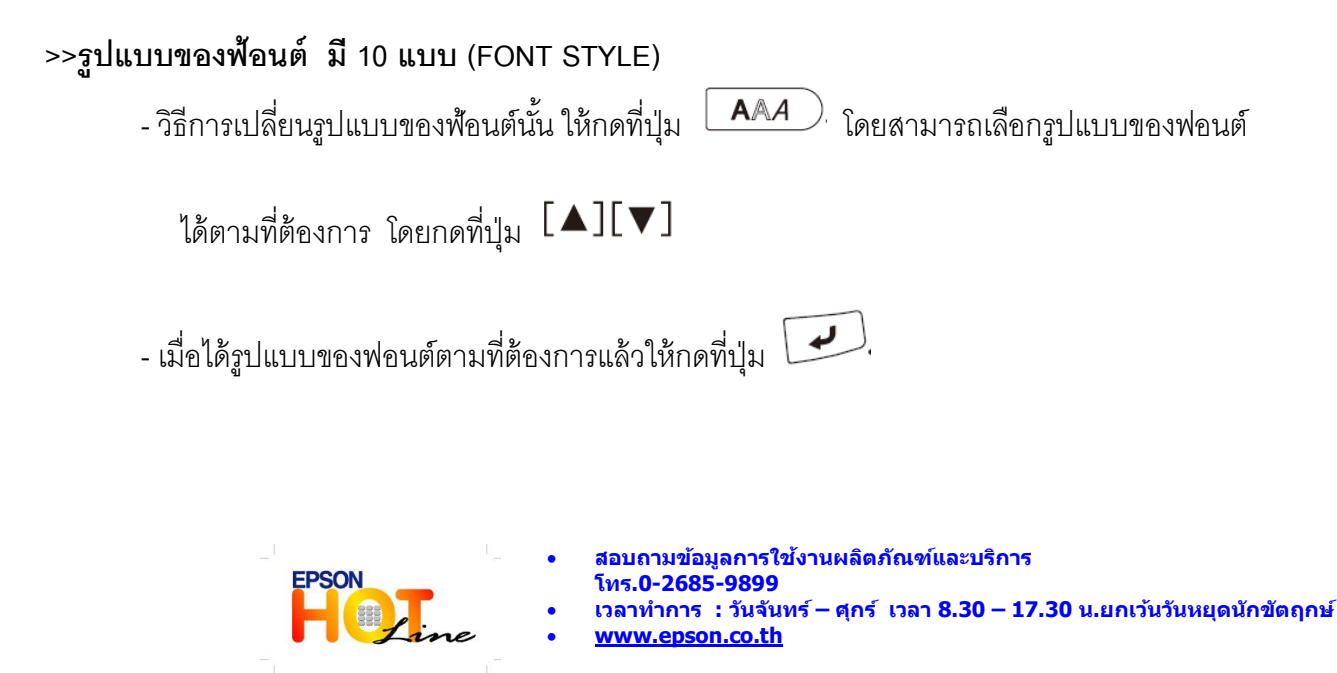

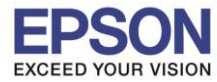

**หัวข้อ :** วีธีการใชง ้านเบ้ืองตน ้ LabelWork LW-400

**รองรับปริ้นเตอร์รุ่น :** EPSON LabelWork LW-400

#### **รองรับระบบปฏิบัติการ :** -

#### **ตัวอย่าง รูปแบบของฟ้อนต์**

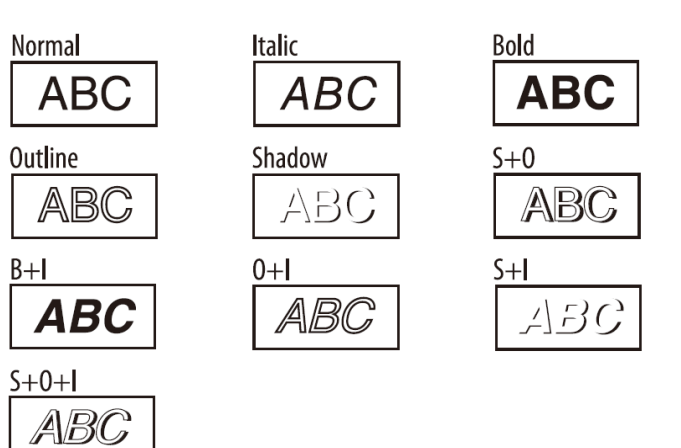

\_\_\_\_\_\_\_\_\_\_\_\_\_\_\_\_\_\_\_\_\_\_\_\_\_\_\_\_\_\_\_\_\_\_\_\_\_\_\_\_\_\_\_\_\_\_\_\_\_\_\_\_\_\_\_\_\_\_\_\_\_\_\_\_\_\_\_\_\_\_\_\_\_\_

**>>คุณสมบัติพื้นฐาน : กรอบลายต่างๆ – 89 แบบ(FRAMES)**

• วิธีการเลือกกรอบนั้นให้กดที่ปุ่ม <sup>[Abc]</sup> โดยสามารถเลือกกรอบได้ตามต้องการ

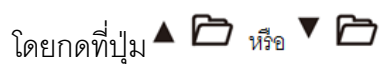

 $\cdot$  เมื่อได้กรอบตามแบบที่ต้องการแล้วให้กดที่ปุ่ม  $\boxed{\nu}$  .

ตัวอย่าง กรอบ

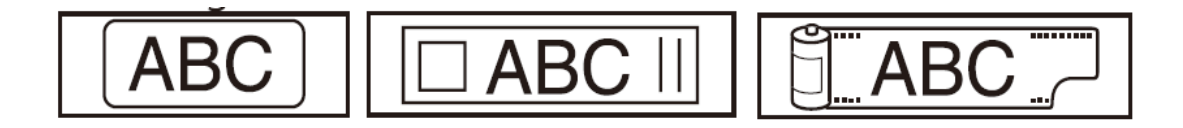

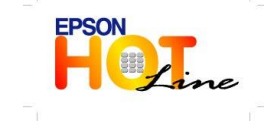

 **สอบถามขอ้ มลู การใชง้านผลติ ภณั ฑแ์ ละบรกิ าร โทร.0-2685-9899 เวลาท าการ : วันจันทร์ – ศุกร์ เวลา 8.30 – 17.30 น.ยกเว้นวันหยุดนักขัตฤกษ์ [www.epson.co.th](http://www.epson.co.th/)**

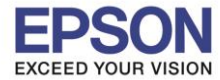

**หัวข้อ :** วีธีการใชง ้านเบ้ืองตน ้ LabelWork LW-400

\_\_\_\_\_\_\_\_\_\_\_\_\_\_\_\_\_\_\_\_\_\_\_\_\_\_\_\_\_\_\_\_\_\_\_\_\_\_\_\_\_\_\_\_\_\_\_\_\_\_\_\_\_\_\_\_\_\_\_\_\_\_\_\_\_\_\_\_\_\_\_\_\_\_

**รองรับปริ้นเตอร์รุ่น :** EPSON LabelWork LW-400

**รองรับระบบปฏิบัติการ :** -

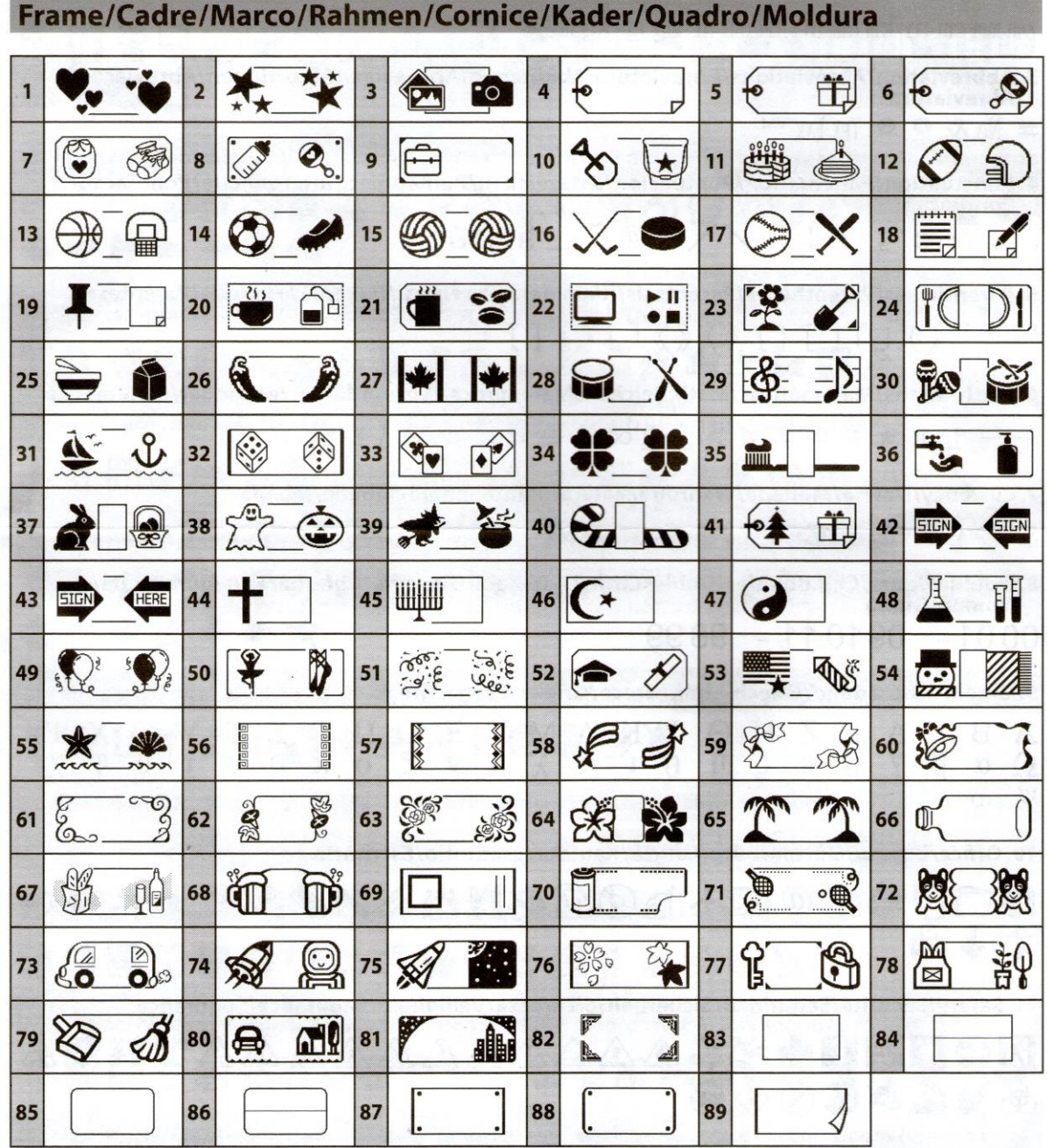

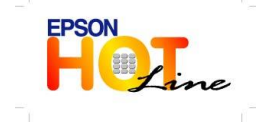

**สอบถามขอ้ มลู การใชง้านผลติ ภณั ฑแ์ ละบรกิ าร**

- **โทร.0-2685-9899**
- **เวลาท าการ : วันจันทร์ – ศุกร์ เวลา 8.30 – 17.30 น.ยกเว้นวันหยุดนักขัตฤกษ์ [www.epson.co.th](http://www.epson.co.th/)**
- 

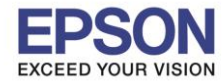

\_\_\_\_\_\_\_\_\_\_\_\_\_\_\_\_\_\_\_\_\_\_\_\_\_\_\_\_\_\_\_\_\_\_\_\_\_\_\_\_\_\_\_\_\_\_\_\_\_\_\_\_\_\_\_\_\_\_\_\_\_\_\_\_\_\_\_\_\_\_\_\_\_\_

**หัวข้อ :** วีธีการใชง ้านเบ้ืองตน ้ LabelWork LW-400

**รองรับปริ้นเตอร์รุ่น :** EPSON LabelWork LW-400

**รองรับระบบปฏิบัติการ :** -

**>> คุณสมบัติพื้นฐาน : ลัญลีกษณ์รูปต่าง มี23 หมวดหมู่ (SYMBOLS)** -วิธีการเลือกกรอบนั ้น ให้กดที่ปุ่ ม โดยสามารถเลือกสัญลักษณ์ได้ตามที่ต้องการ  $\limsup$   $\frac{1}{2}$   $\sum$   $\limsup$   $\sum$   $\limsup$   $\limsup$   $\limsup$   $\limsup$   $\limsup$   $\limsup$   $\limsup$   $\limsup$ **ตัวอย่าง สัญลักษณ์** Symbol/Symbole/Símbolo/Symbol/Simbolo/Symbool/Símbolo/Símbolo 1. Measurement/Mesure/Medidas/Abmessung/Misurazioni/Maten/Medição/Medida "F°C° A VΩ W kW Hz dB HP A ft'" % 2. Metric/Métrique/Métrico/Metrisch/Metrico/Metrisch/Métrica/Métrico  $\mu$ m mm cm m km cm  $^*$  m km cm  $^*$  km cm  $^*$  m  $^*$  mg g kg m $\ell \ell$  °C 3. Abbreviation/Abréviations/Abreviatura/Abkürzung/Abbreviaz./Afkortingen/Abreviação/<br>Abreviatura  $\#$  No. &  $\circ$  ® TEL FAX TM 4. Punctuation/Ponctuation/Puntuación/Satzzeichen/Punteggiat./Interpunctie/Pontuação/<br>Pontuação , . . . ; ? ! - / \ ~ @ ~ \_ § i ¿ 5. Parentheses/Parenthèses/Paréntesis/Klammern/Parentesi/Haken/Parêntesis/Parênteses  $\cdots$  () () [] { }  $\langle$   $\rangle$   $\langle$   $\rangle$   $\lceil$   $\rceil$   $\lceil$   $\rceil$   $\lceil$   $\rceil$   $\lceil$   $\rceil$   $\lceil$   $\rceil$   $\rceil$ 6. Math/Maths/Matemáticas/Math.Zeichen/Matematica/Wiskunde/Corresponder/Matemática  $+ - \pm \times \star \div = \ne \lt\gt\leq \geq \infty$ .. $\equiv \pm \sqrt{\infty} \wedge \sqrt{\Sigma}$ 7. Currency/Devise/Moneda/Währung/Valuta/Munteenheid/Moeda/Moeda  $s \in \text{E}$  Fr  $c \neq \emptyset$ 8. DoubleFigure/Chif.doubles/DoblesCifras/2-st. Zahl/Due cifre/Cijferparen/FiguraDupla/<br>NúmeroDuplo  $0001 - 091011 - 9899$ 9. Greek/Grec/Griego/Griech.Alph./Greco/Grieks/Grego/Grego  $\begin{array}{l} {A\ \ B\ \ \Gamma\ \ \Delta\ \ E\ \ Z\ \ H\ \ \Theta\ \ \, I\ \ K\ \, \Lambda\ \, M\ \, N\ \, \Xi\ \, O\ \, \Pi\ \, P\ \, \Sigma\ \, T\ \, Y\ \, \Phi\ \, X\ \, \Psi\ \, \\ {\Omega\ \ \alpha\ \ \beta\ \, \gamma\ \ \delta\ \ \epsilon\ \ \zeta\ \, \eta\ \, \theta\ \, \iota\ \ \kappa\ \, \lambda\ \, \mu\ \, \nu\$  $\Psi$   $\omega$ 10. Office/Bureau/Oficina/Büro/Ufficio/Kantoor/Escritório/Escritório *ఆ* (10)\$30∞∞√ b⊙@`@`@`@` ↑↓☆ 11. Safety/Sécurité/Seguridad/Sicherheit/Sicurezza/Veiligheid/Segurança/Segurança @V#1?A&A&A&A&A&^?NU&  $\otimes$  4 1  $\bullet$  6  $\otimes$   $\circ$   $\circ$ 12. Facility/Commerces/Comercio/Einrichtung/Impianto/Faciliteit/Estabelec./Local ĿĿĿ┿⋔╬┆®®۞۞▒▒▒▒▒▒▒▒▒

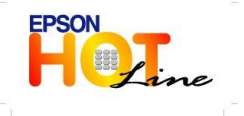

**สอบถามขอ้ มลู การใชง้านผลติ ภณั ฑแ์ ละบรกิ าร**

- **โทร.0-2685-9899**
- **เวลาท าการ : วันจันทร์ – ศุกร์ เวลา 8.30 – 17.30 น.ยกเว้นวันหยุดนักขัตฤกษ์ [www.epson.co.th](http://www.epson.co.th/)**
	- **EPSON THAILAND / April 2013**

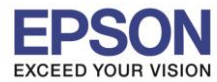

**หัวข้อ :** วีธีการใชง ้านเบ้ืองตน ้ LabelWork LW-400

**รองรับปริ้นเตอร์รุ่น :** EPSON LabelWork LW-400

**รองรับระบบปฏิบัติการ :** -

13. Prohibition/Interdiction/Prohibicion/Verbot/Divieta/Verbod/Proibição/Proibição 的最も一般ののあるあるあなんであえ 14. Household/Maison/Hogar/Haushalt/Abitazione/Huishouden/Doméstico/Doméstico ҶӥӾҴ*҈*ӢҤӅ*Ѧॿ*҂ѦҧѦѦѩѻѦҴҴѦ҈Ӊҧ  $\Box$   $\Box$ 15. Food/Alimentation/Alimentación/Lebensmittel/Alimentaz./Voeding/Alimentação/Alimentos <del>J</del>@OJ#O#&@/O&Q@OQ@@|\*\* **SYMMOSE** 16. Sports/Sports/Deportes/Sport/Sport/Sport/Esportes/Desporto ン鱼民の田田赤玉太高品料人品优秀的同人 17. Activity/Activité/Actividad/Aktivität/Attività/Activiteit/Atividade/Actividade **个!用〆柿筒和♪6周袋ク卖出从路前开来** 18. Occasion/Occasion/Ocasión/Anlass/Occasione/Gebeurtenis/Ocasião/Ocasional 西秀安沙旱业大 19. Shipping/Livraison/Envío/Versand/Spedizione/Verzending/Expedição/Transporte  $1917*10000000$ 20. Electrical/Électrique/Eléctrico/Elektro/Elettrico/Elektrisch/Elétrico/Eléctrico ±⇜⇺</del>↭↷↷္္21. Animals/Animaux/Animales/Tiere/Animali/Dieren/Animais/Animais **第二面市市港澳洲小道高兴中央**高高街 22. Zodiac/Zodiague/Zodíaco/Sternzeichen/Zodiaco/Dierenriem/Horóscopo/Zodíaco A.常常从题书点QOD:QQ@每节精费适中产大学学学 23.Emoticons/Émoticônes/Emoticonos/Emoticons/Emoticon/Emoticons/Emoticons/Emoticons  $\odot$   $\odot$   $\odot$   $\odot$   $\odot$   $\odot$   $\odot$ 

\_\_\_\_\_\_\_\_\_\_\_\_\_\_\_\_\_\_\_\_\_\_\_\_\_\_\_\_\_\_\_\_\_\_\_\_\_\_\_\_\_\_\_\_\_\_\_\_\_\_\_\_\_\_\_\_\_\_\_\_\_\_\_\_\_\_\_\_\_\_\_\_\_\_

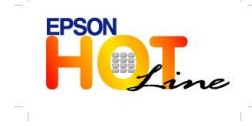

 **สอบถามขอ้ มลู การใชง้านผลติ ภณั ฑแ์ ละบรกิ าร โทร.0-2685-9899 เวลาท าการ : วันจันทร์ – ศุกร์ เวลา 8.30 – 17.30 น.ยกเว้นวันหยุดนักขัตฤกษ์ [www.epson.co.th](http://www.epson.co.th/)**

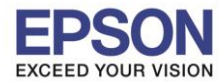

**หัวข้อ :** วีธีการใชง ้านเบ้ืองตน ้ LabelWork LW-400 **รองรับปริ้นเตอร์รุ่น :** EPSON LabelWork LW-400

**รองรับระบบปฏิบัติการ :** -

**>> คุณสมบัติพื้นฐาน : เครื่องหมายวรรคตอน มี 18 แบบ (PUNCTUATION MARKS)**

\_\_\_\_\_\_\_\_\_\_\_\_\_\_\_\_\_\_\_\_\_\_\_\_\_\_\_\_\_\_\_\_\_\_\_\_\_\_\_\_\_\_\_\_\_\_\_\_\_\_\_\_\_\_\_\_\_\_\_\_\_\_\_\_\_\_\_\_\_\_\_\_\_\_

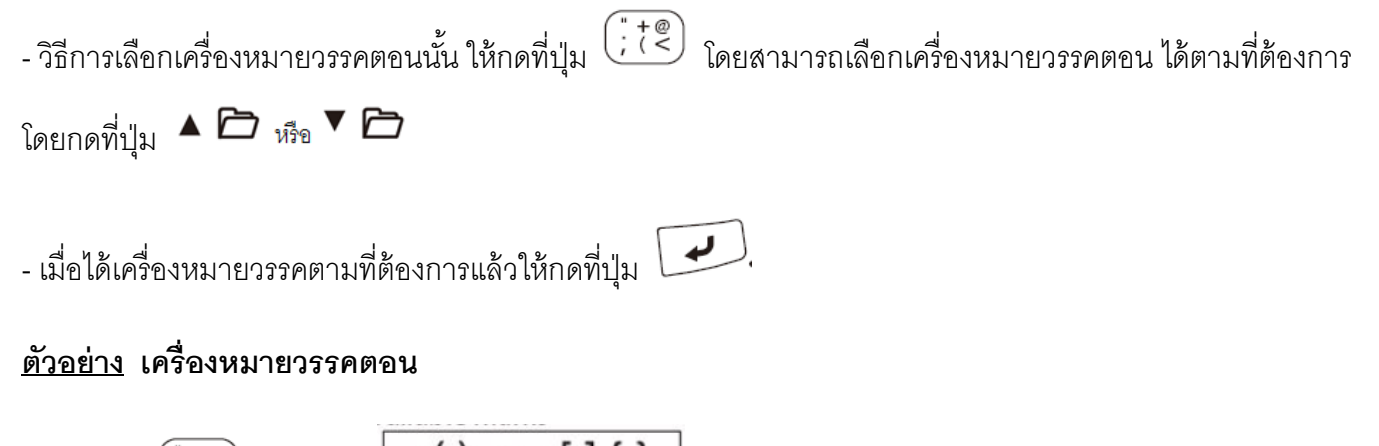

1. กดปุ่ม  $\left(\begin{array}{c} 0 & 0 \\ 0 & 1 \end{array} \right)$  เพื่อเลือก $\left[\begin{array}{c} 0 & 0 \\ 0 & 1 \end{array} \right]$  (  $\left(\begin{array}{c} 0 & 0 \\ 0 & 1 \end{array} \right)$ 2. กดปุ่ม  $\left(\begin{matrix} \sqrt{n} \\ n \end{matrix}\right)$  +  $\left(\begin{matrix} 1 & \cdots \\ 1 & n \end{matrix}\right)$  เพื่อเลือก  $\left[\begin{matrix} 1 & \cdots & 1 \\ 1 & \cdots & n \end{matrix}\right]$ 

## >>**คุณสมบัติพื้นฐาน : บาร์โค้ด มี8 แบบ (Barcode)**

 **\*\* CODE39, CODE128, ITF, CODABAR, UPC-A, UPC-E, EAN-8, EAN-13**

- วีธีการทำบาร์โค้ด ให้กดที่ปุ่ม ( บุ๊ ) พร้อมกับปุ่ม ( ซี ) จากนั้นสามารถเลือกประเภทของบาร์โค้ดและป้อง ข้อมูลได้ตามความต้อง

## **ตัวอย่าง บาร์โค้ด**

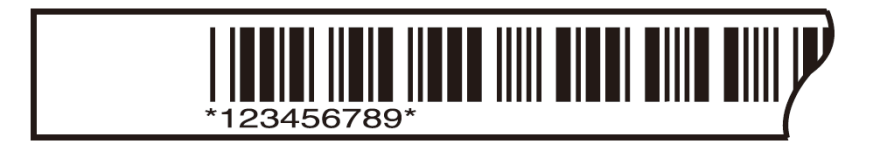

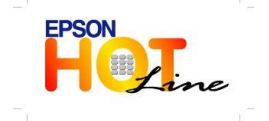

 **สอบถามขอ้ มลู การใชง้านผลติ ภณั ฑแ์ ละบรกิ าร โทร.0-2685-9899**

 **เวลาท าการ : วันจันทร์ – ศุกร์ เวลา 8.30 – 17.30 น.ยกเว้นวันหยุดนักขัตฤกษ์** w.epson.co.th

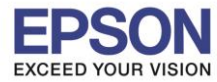

**หัวข้อ :** วีธีการใชง ้านเบ้ืองตน ้ LabelWork LW-400

**รองรับปริ้นเตอร์รุ่น :** EPSON LabelWork LW-400

**รองรับระบบปฏิบัติการ :** -

**>>คุณสมบัติพื้นฐาน : การพิมพ์ติดแฟ้มเอกสาร (FOLDER TAB LABELS)**

\_\_\_\_\_\_\_\_\_\_\_\_\_\_\_\_\_\_\_\_\_\_\_\_\_\_\_\_\_\_\_\_\_\_\_\_\_\_\_\_\_\_\_\_\_\_\_\_\_\_\_\_\_\_\_\_\_\_\_\_\_\_\_\_\_\_\_\_\_\_\_\_\_\_

- **วิธีการทำนั้น ให้กดที่ปุ่ม <u>โน็</u>ว** จากนั้นสามารถเลือกคำว่า
	- Tab : Small / Madium / Large ขึ ้นอยู่ขนาดที่ต้องการใช้งาน
	- จากนั้นป้อนข้อมูลตามต้องการ

#### **ตัวอย่าง การพิมพ์ติดแฟ้มเอกสาร**

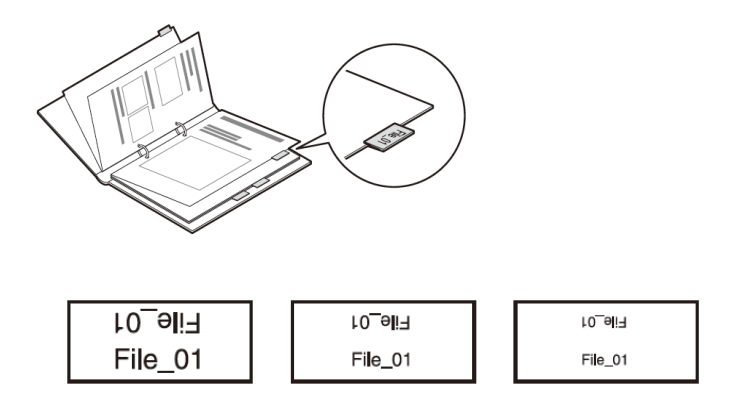

>>**คุณสมบัติพื้นฐาน : การทา รูปแบบสายเคเบิล , สายไฟ (FLAGS & CABLE WRAP)**

- **วีธีการท านั้น ให้กดที่ปุ่ ม** จากนั ้นสามารถเลือกค าว่า
	- Flag : Hori. / Vert. / Edge จากนั้นป้อนข้อมูลตามต้องการ
	- $\bullet$  Wrap จากนั้นป้อนข้อมูลตามต้องการ

### **ตัวอย่าง การทา รูปแบบสายเคเบลิ, สายไฟ**

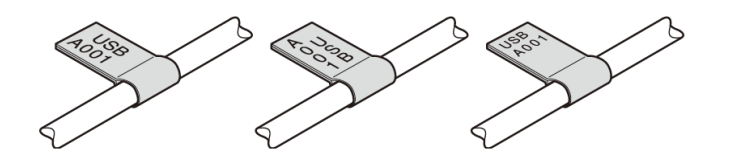

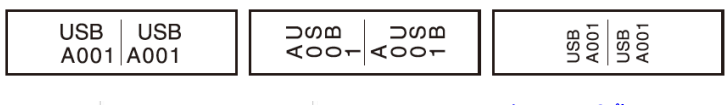

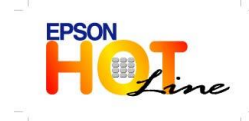

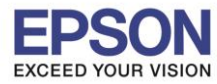

**หัวข้อ :** วีธีการใชง ้านเบ้ืองตน ้ LabelWork LW-400

**รองรับปริ้นเตอร์รุ่น :** EPSON LabelWork LW-400

**รองรับระบบปฏิบัติการ :** -

**>>การปรับความกว้างและให้ตัวอักษรชิดกัน (CHARACTER NARROW & WIDTH)**

\_\_\_\_\_\_\_\_\_\_\_\_\_\_\_\_\_\_\_\_\_\_\_\_\_\_\_\_\_\_\_\_\_\_\_\_\_\_\_\_\_\_\_\_\_\_\_\_\_\_\_\_\_\_\_\_\_\_\_\_\_\_\_\_\_\_\_\_\_\_\_\_\_\_

- วิธีการปรับนั้นให้กดที่ปุ่ม $\overline{\mathcal{C}}$   $\overline{\mathcal{C}}$  จากนั้นเลือกคำว่า Char. Spacing  $\rightarrow$ 
	- ถ้าต้องการให้ตัวอักษรชิดกันให้เลือก Narrow
	- ถ้าต้องการให้ตัวอักษรชิดกันให้เลือก Wide

**ตัวอย่าง การปรับความกว้างและให้ตัวอักษรชิดกัน**

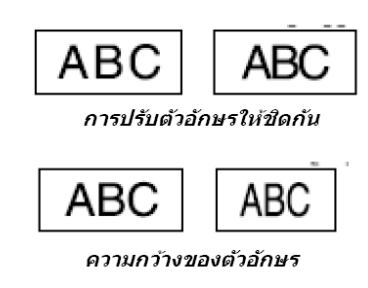

**>> การปรับความยาวของสติ๊กเกอร์ (LABEL LENGTH)**

- วิธีปรับนั้นให้กดที่ $\overline{\mathbf{S}}$   $\mathbf{N}$  จากนั้นเลือกคำว่า Label Length  $\mathbf{\lambda}$ 
	- $\bullet$  ถ้าไม่ต้องการให้กำหนดความยาวคงที่ให้เลือกที่คำว่า Auto
	- ถ้าต้องการกำหนดความยางคงที่ สามารถเลือกได้ตั้งแต่ 3.0 cm จนถึง 40 cm

ตัวอย่าง การปรับความยาวของสติ๊กเกอร์

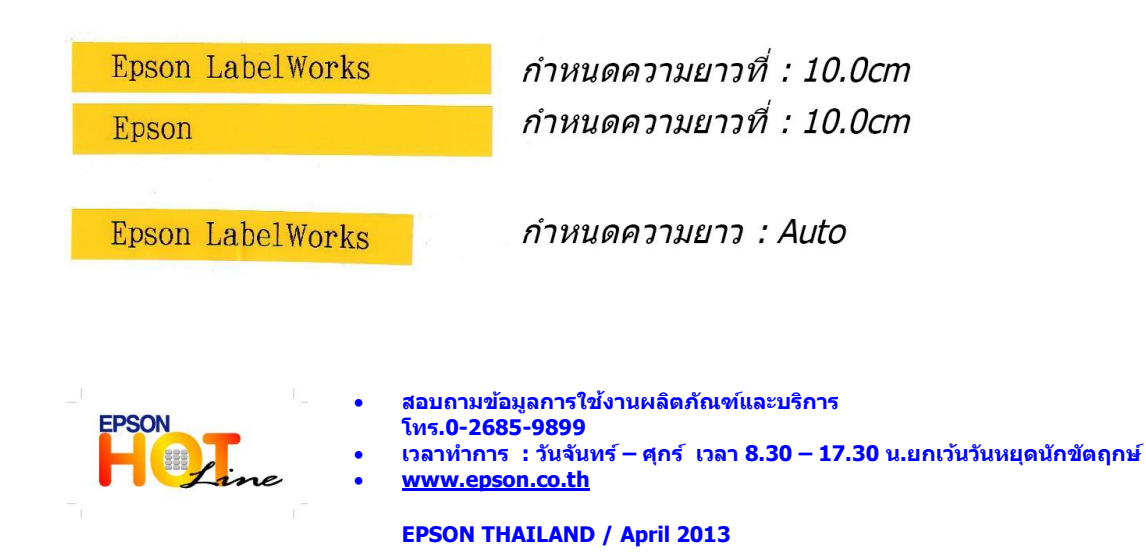

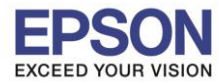

**หัวข้อ :** วีธีการใชง ้านเบ้ืองตน ้ LabelWork LW-400

**รองรับปริ้นเตอร์รุ่น :** EPSON LabelWork LW-400

**>>การปรับตัวอักษรแนวดิ่งและแบบกลับด้าน (VERTICAL & MIRROR PRINT)**

- วิธีปรับนั ้นให้กดที่ จากนั ้นเลือกค าว่า Vertical On

 $-$  ถ้าต้องการปรับตัวอักษรเป็นแบบกลับด้าน เลือกคำว่า Mirror Print → On

\_\_\_\_\_\_\_\_\_\_\_\_\_\_\_\_\_\_\_\_\_\_\_\_\_\_\_\_\_\_\_\_\_\_\_\_\_\_\_\_\_\_\_\_\_\_\_\_\_\_\_\_\_\_\_\_\_\_\_\_\_\_\_\_\_\_\_\_\_\_\_\_\_\_

## **ตัวอย่าง การปรับตัวอักษรแบบแนวดิ่งและแบบกลับด้าน**

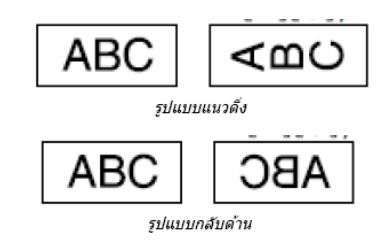

**>> การใช้งานหน่วยความ า (RECALL MEMORY (Up to 50)**

- $-$  วิธีการใช้งานหน่วยความจำนั้นให้กดที่ปุ่ม $\left\langle \Phi\right\rangle$  พร้อมกับปุ่ม  $\blacktriangle$   $\blacktriangle$  หรือ  $\blacktriangledown$   $\blacktriangledown$ 
	- หน่วยความจำจะแสดงในรูปแบบแฟ้ม (Folder) ตั้งแต่เลข 01 จนถึง 50
	- เมื่อใส่ข้อมูลแล้ว รูปแฟ้มจะเป็นสีดำ เนื่องจากมีการจดจำค่าข้อมูลที่ใส่ลงไป

**>> การพิมพ์หลายส าเนา (สูงสุด 9 ส าเนา (COPY PRINTING (Up to 9 copies) )**

- วิธีการพิมพ์หลายสำเนามีขั้นตอนดังนี้
	- ให้ท าการพิมพ์ข้อความ กรอบ หรือสัญลักษณ์ต่างๆ ก่อน
	- $\bullet$  หลังจากนั้นให้กดปุ่ม  $\overline{\mathbb{D}}$  จะขึ้นข้อความ Print copies 2-9?
	- ให้พิมพ์ตัวเลขหรือกดลูกศร ตามจำนวนที่ต้องการ

## **ตัวอย่าง การพิมพ์2 ส าเนา**

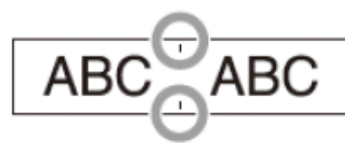

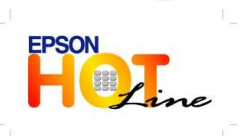

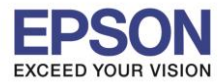

\_\_\_\_\_\_\_\_\_\_\_\_\_\_\_\_\_\_\_\_\_\_\_\_\_\_\_\_\_\_\_\_\_\_\_\_\_\_\_\_\_\_\_\_\_\_\_\_\_\_\_\_\_\_\_\_\_\_\_\_\_\_\_\_\_\_\_\_\_\_\_\_\_\_

**หัวข้อ :** วีธีการใชง ้านเบ้ืองตน ้ LabelWork LW-400

**รองรับปริ้นเตอร์รุ่น :** EPSON LabelWork LW-400

**>>การสร้างล าดับตัวเลข (AUTO NUMBERING FUNCTION)**

- วิธีการสร้างล าดับตัวเลขมีขั ้นตอนดังนี ้
	- ท าการพิมพ์ข้อความ กรอบ หรือสัญลักษณ์ต่างๆก่อน
	- $\bullet$  หลังจากนั้นให้กดปุ่ม  $\overline{\mathbb{G}}$  พร้อมกดปุ่ม  $\overline{\mathbb{A}^{\mathbb{A}\mathbb{B}}}$
	- $\bullet$  ให้ป้อนตัวเลขหรือตัวอักษร จากนั้นกดปุ่ม  $\overline{\phantom{a}}$

## **ตัวอย่าง การสร้างล าดับตัวเลข**

## **>>การตั้งหน้าจอแสดงผล (DISPLAY SETTINGS)**

- วิธีการตั้งค่าหน้าจอแสดงผลให้กดที่ปุ่ม  $\overline{\mathbb{G}}$  พร้อมกดปุ่ม (
	- **CONTRAST** : สามารถเลือกความคมชัดได้ 10 ระดับ ( -5 ถึง 5 )
	- **LANGUAGE** : ภาษที่มีให้เลือก English, Spanish, Italian, Portugese, French, Dutchและ German
	- **INCH : CM** : สามารถเปลี่ยนหน่วยวัดได้เป็นนิ้ว หรือ เซนติเมตร

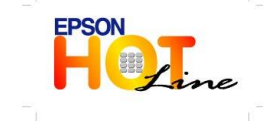